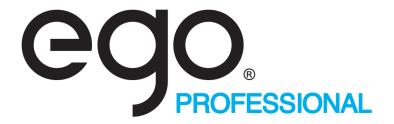

# **Product Specification**

Eight port controller

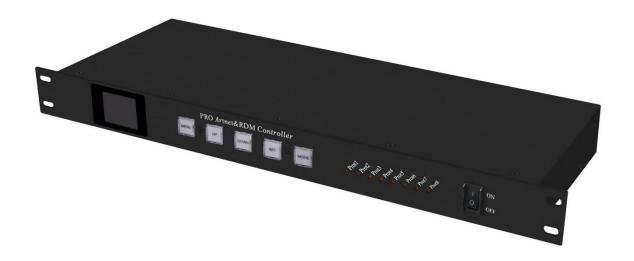

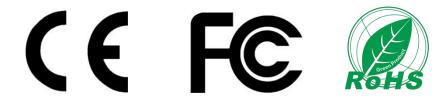

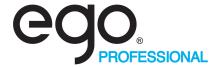

Product name: Eight port controller (Need external power supply)

**Product code: 08PCONT** 

**Overview:** Based on the ARTNET protocol Ethernet network driver, the controller can convert the network data packets in the ARTNET protocol into standard DMX512 data or SPI data. The controller has two control modes: ARTNET and SD card mode, which can perform effect recording and can be used offline; it supports SPI+485 remote transmission with a distance of up to 200 meters. This product can be widely used in stage performance lighting control system, stage performance, bar lighting and other occasions, and it is more convenient to use with our pixel tube.

#### **Product picture:**

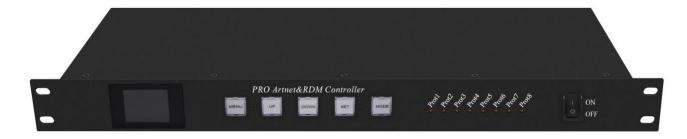

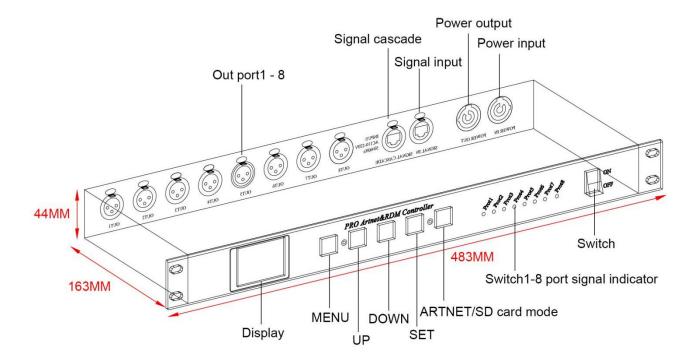

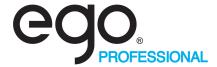

#### **◆** Product features:

- ▶ 1. DMX channel expander, can be expanded to 8 DMX 512, total 4096 channels or SPI 5440 pixel;
- ➤ 2. Support multiple serial expansion channels, up to 32;
- ➤ 3. High-speed switch-based Ethernet I/O for latency-free connections;
- ➤ 4. Support ArtNet, DMX512, RDM protocol;
- > 5. Support expansion of DMX output ports of Tiger Touch, GrandMA and other consoles;
- ➤ 6. All DMX ports are equipped with 3-pin Neutrik XLR (can be customized 5-pin);
- > 7. 100% electrical isolation between all input/output ports: a problem on 1 port will not affect other ports;
- > 8. Applicable to 19 inch cabinet 1U;
- ➤ 9. Support software: Mad-show, Madrix, Mad-mapper, Resolume;
- ➤ 10. Support effect recording and offline playback;

#### **♦** Parameter list

| Parameter               | Unit | Min   | Typical                       | Max   |
|-------------------------|------|-------|-------------------------------|-------|
| Working voltage(AC)     | V    | 110   | 220                           | _     |
| Power                   | W    | _     | _                             | 5W    |
| Output port             | PCS  | _     | 8                             | _     |
| Port loading pixels     | PIX  | 8*170 | _                             | 8*680 |
| G . 11G . 1             | е —  | _     | WS2811/SK6812/UCS1903/UCS8903 | _     |
| Control IC mode         |      |       | /UCS9812/ DMX512              |       |
| Supporting software —   |      | _     | MAD-SHOW                      | _     |
|                         | _    |       | (MADRIX/RESOLUME/MAD-MAPPER)  |       |
| Control mode            | _    | _     | ART-NET/DMX                   | _     |
| Working mode            | _    | _     | ART-NET/SD card               | _     |
| Controller IP address   | _    | _     | 2.0.0.X                       | _     |
| Subnet mask             | _    | _     | 255.0.0.0                     | _     |
| Computer IP address     | _    | _     | 2.0.0.2                       | _     |
| Number of cascade units | PCS  | _     | _                             | 32    |
| Product weight          | KG   | _     | 1.8                           | _     |
| Product size(L*W*H)     | MM   | _     | 483*163*44                    | _     |
| Product color           | _    | _     | Matt silver+black             | _     |
| Product material        | _    | _     | Aluminum                      | _     |

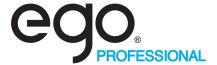

### Connection

## ①Connect controller input port

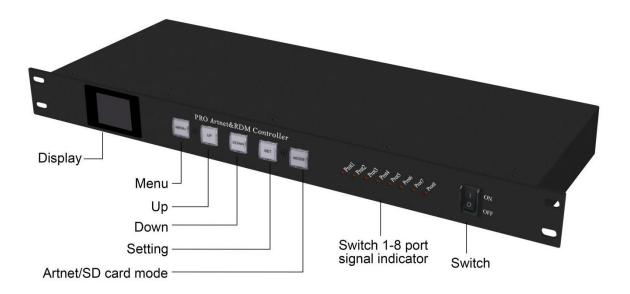

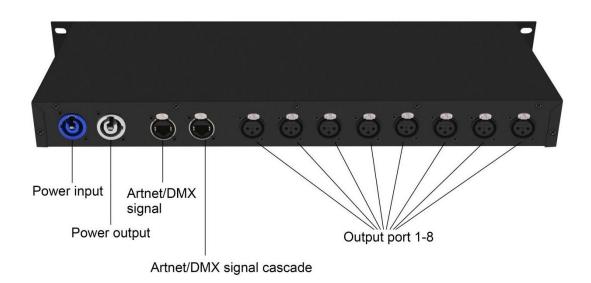

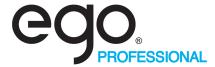

#### ②ARTNET mode connect controller

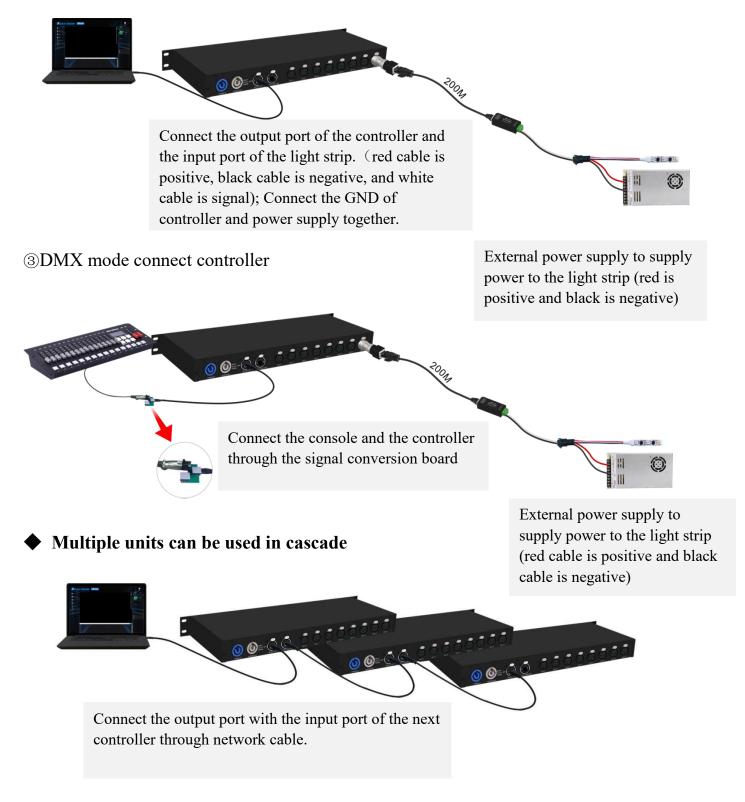

Note: When multiple controllers are cascaded, each controller IP setting cannot be the same!

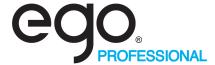

#### **♦** Control mode

After the controller is powered on, the red mark on the right side of the display indicates that there is no signal access; When the signal is connected, the signal mark is green, indicating that there is ARTNET signal access;

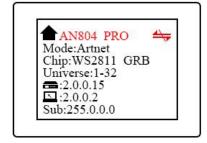

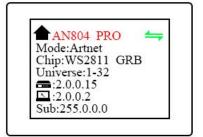

#### **Mode switch**

Short press the MODE button to enter the mode switching interface, click and press the MODE button to switch the mode,

Long press the button to exit the mode selection interface;

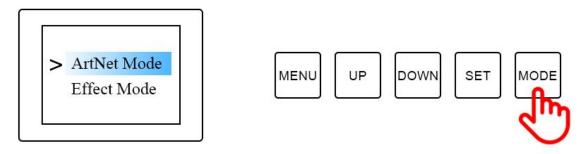

#### **ARTNET** mode

Short press the MENU button to enter the menu bar

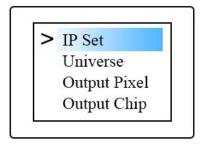

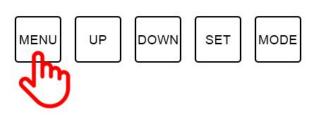

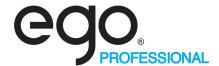

Short press the MENU button to enter the menu bar, Click the UP DOWN button to toggle the options;

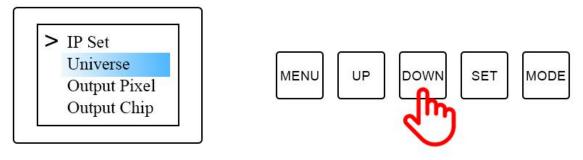

Click the SET button to enter the options, you can modify the option parameters. Click "SET" again to save, and long press "MENU" to return to the initial interface. The output of the controller port is an independent port output, and the port can carry a maximum of 680 pixels;

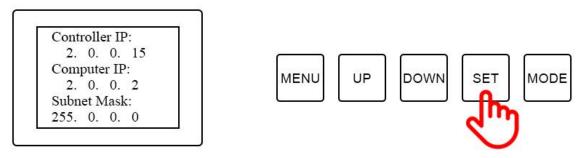

In the same way, parameter settings such as universe, channel, IC, and language can be modified;

#### **Built-in effect mode**

Click "UP" and "Down" to switch the effect, click "MENU" or "SET" to switch the speed; there are 31 built-in effects to choose from;

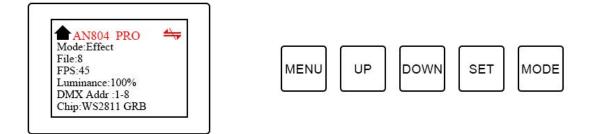

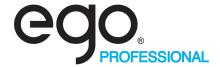

Short press the MENU button to enter the menu bar,

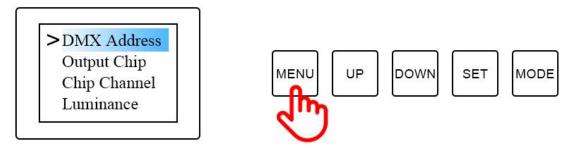

Click the SET button to enter the options, you can modify the option parameters. Click "SET" again to save, and long press "MENU" to return to the initial interface.

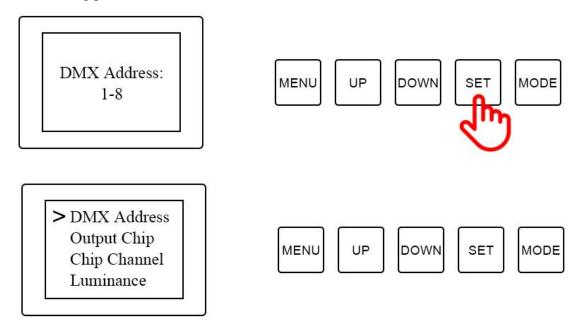

In the same way, parameter settings such as universe, channel, IC, and language can be modified;

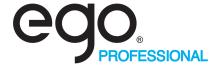

# **♦** DMX Channel Table Description

| Channel | Name              | Figure  | Instructions                                                                                                    |  |
|---------|-------------------|---------|----------------------------------------------------------------------------------------------------|--|
| 1       | Mode<br>selection | 000-247 | Call internal 31 effects (one effect for every 8 addresses, and 0-7 for SD card effect 1)                                            |  |
|         |                   | 248-255 | Switch to ART_NET mode                                                                                                    |  |
| 2       | Speed             | 000-255 | 0 is the slowest speed, 255 is the fastest speed, SD card mode is valid                                                              |  |
| 3       | Brightness        | 000-255 | 0 is the brightness off, 255 is the brightest, SD card mode is valid                                                                 |  |
| 4       | R- mask           | 000-255 | Subtract red from the effect. 000 is the original effect, and 255 means subtract all red from the effect                             |  |
| 5       | G-mask            | 000-255 | Subtract green from the effect. 000 is the original effect, and 255 is subtracting all green from the effect                         |  |
| 6       | B-mask            | 000-255 | Subtract the blue in the effect. 000 is the original effect. 255 means subtract all the blue in the effect                           |  |
| 7       | Invalid           | 000-007 |                                                                                                    |  |
|         | Normally<br>on    | 008-015 | Constant bright white, color selection by mask (brightness mask channel available)                                                   |  |
|         | stroboscopic      | 016-255 | The higher the value, the faster the strobe (speed, brightness, mask channel is effective)                                           |  |
| 8       | Invalid           | 000-200 |                                                                                                    |  |
|         | Record            | 201-255 | When the value of channel 4.5.6 is 255, the recording is valid and the ART_NET effect is recorded to the file specified by channel 1 |  |

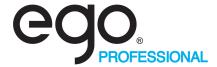

# **♦** Application

- 1. Stage performance;
- 2. The site of the product/press conference;
- 3. Concert lighting control;
- 4. Bar and KTV lighting control;

#### **♦** Attention

- 1. Pay attention to the use environment and be waterproof and moisture-proof;
- 2. This controller needs an external power supply, please note that the output voltage of the power supply is consistent with the input voltage of the lamp;
- 3. Please follow the above instructions when connecting to an external power supply;
- 4. If any abnormality is found during use, contact us in time;